## **IDIS RELEASE NOTES FOR VERSION 6.6**

The following IDIS items are expected to be released to production as IDIS Version 6.6 the evening of Thursday, February 14, 2002 and available for use on Friday morning, February 15, 2002.

## **1. REPORTS MODULE**

**Problem:** Users have reported a number of problems with the CDBG Activity Summary Report (PR03):

- Activities with a status of Underway are listed as Funds Budgeted. Activities with a status of Funds Budgeted are listed as Underway.
- The Accomplishment Narrative text from the Setup Activity screen (CO4MA04) does not print on a consistent basis.
- The report attempts to run but aborts if the user enters an invalid Program Year on the Report Request screen.

In addition to these errors, the CDBG Program Office and individual users have requested enhancements to make the report more comprehensive:

- Include the Extended Activity Narrative for the selected Program Year if it exists in the Setup Activity path.
- Print both Proposed Type/Accomplishments and Actual Type/Accomplishments for the Program Year requested from the Setup Activity screen (CO4MA04).
- Print the Completion Date entered on the Setup Activity screen (CO4MA04) (not the date of the last Draw).
- Print the Low/Mod Percent entered on the Area Benefit Screen (CO4MX03) for activities with an LMA\* national objective code.
- Add a Grand Total section to the end of the report after all the individual activities have been printed. Include grand totals for all activities that appear on the report in these categories: Activity Estimate, Funded Amount, Drawn thru Pgm Yr, and Drawn in Pgm Yr

**Solution:** Effective with Version 6.6, the CDBG Activity Summary Report has been corrected and enhanced to include the above items. The IDIS Report Catalog,

[http://www.hud.gov/utilities/intercept.cfm?/offices/cpd/systems/idis/pdf/refmanual/ref\\_man\\_e.pdf](http://www.hud.gov/utilities/intercept.cfm?/offices/cpd/systems/idis/pdf/refmanual/ref_man_e.pdf) has been updated to include a sample of the new report and to describe its contents.

**Problem:** Users have reported a number of problems with the Status of HOME Grants Report (PR27):

- The report now truncates dollar fields beyond the tens of millions column. It needs to be able to display up to \$9 billion for each dollar field.
- In the Program Income section and Total Program section, the amounts for Total Disbursed and Net Disbursed are incorrect.
- In the Status of Commitments section, the Total Authorization column does not properly calculate for subrecipients of grantees.

• In the Status of CHDO Funds section, the columns Amount Reserved to CHDOs, CHDO Funds Committed, and Total Disbursed do not calculate properly.

In addition to these errors, the HOME Program Office and individual users have requested enhancements to make the report more comprehensive:

- The current report, when run by a state or a grantee with subrecipients, produces a summary report for the grantee and then individual reports for each subrecipient. IDIS should let users run the report at the grantee summary level only, or for the grantee and all subrecipients (the current report).
- The current report would be more informative if the grant number of the requesting grantee were added to the right of the grantee name in the report's title.
- The layout of the report needed to be considerably reformatted to accommodate the extra space required for printing large dollar amounts and the inclusion of new columns of data that are accounted for in a Total.

**Solution:** Effective with Version 6.6, the Status of HOME Grants Report has been corrected and enhanced to include the above items. The IDIS Report Catalog,

[http://www.hud.gov/utilities/intercept.cfm?/offices/cpd/systems/idis/pdf/refmanual/ref\\_man\\_e.pdf](http://www.hud.gov/utilities/intercept.cfm?/offices/cpd/systems/idis/pdf/refmanual/ref_man_e.pdf) has been updated to include a sample of the new report and to describe its contents.

Users will see a new parameter screen after they select the Status of HOME Grants Report on the Report Selection screen. Users may request the Grantee Detail Report which includes the logged in grantee and all subrecipients and CHDOS; or they may request the Grantee Summary Section Report which includes data only for the logged in grantee.

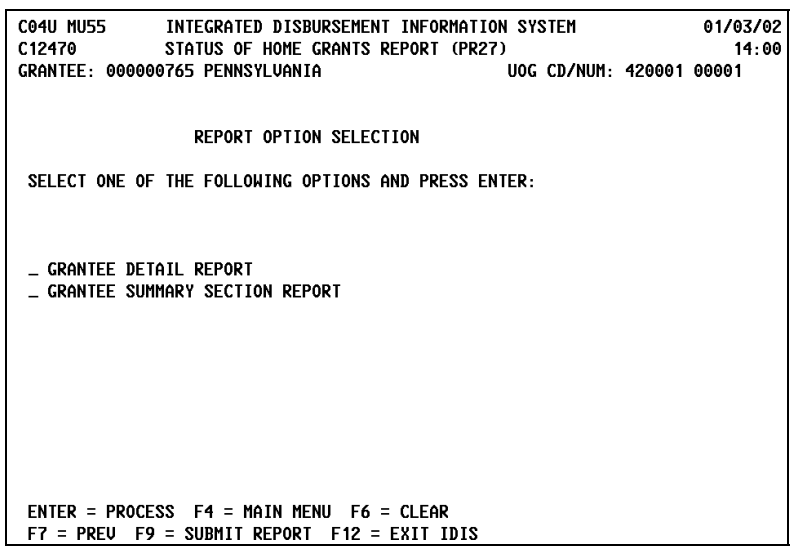

To accommodate larger (and wider) number fields, the following sections have been split into two: Status of Commitments, Status of Disbursements, Home Activities Commitments/Disbursements, and Total Program. The new sections contain "Continued" in their titles. In addition, a number of section titles and column headings have been renamed to make their meanings clearer. Each column for sections now split in two has been given a letter designation to clearly indicate how the columns in the second section relate to those in the first.

**Problem:** The data download feature currently downloads Percent Low/Mod incorrectly. It currently downloads two digits to the left of the decimal and must download three digits to the left of the decimal so that the value "100%" is not incorrectly transposed to "00%."

**Solution:** Effective with Version 6.6, Percent L/M will download up to three digits.

## **2. ACTIVITY FUNDING**

**Problem:** HUD HQ and Field Office staff want the View Activity Funding module to retain a selected grantee the same way the View Activity module currently does. Currently, Field Office and HQ staff have to reselect the grantee after viewing the funding details for each individual activity.

**Solution:** Effective with Version 6.6, once a HQ or Field Office user presses F1 (Owner Help) on the Activity Funding List screen and selects a grantee to view from the Activity Owner List screen (CO4MF10), that grantee will remain selected until the user either selects a different grantee or selects a different IDIS Menu option, at which point IDIS reverts back to the user's login profile. This option is only available to HQ and Field Office staff.

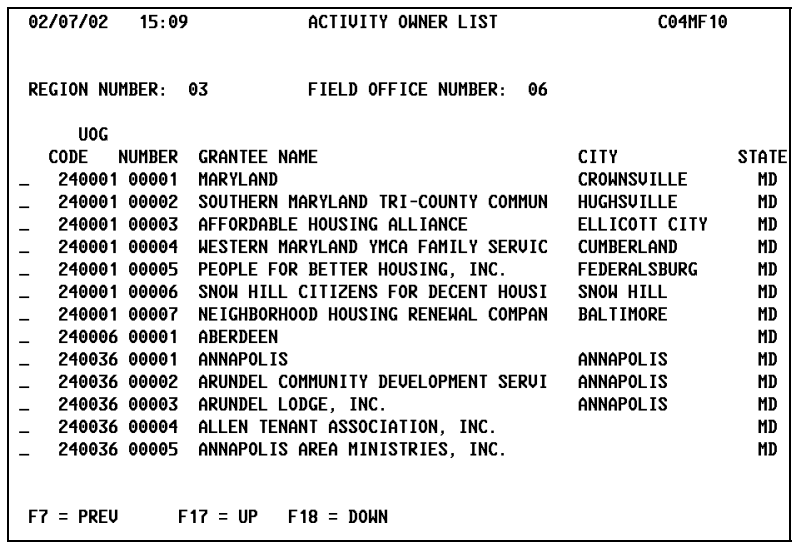

## **3. SYSTEM AND EDI**

**Problem:** The IDIS Revise Draw program assumes that the amount being revised for a collection will always be negative. This causes LOCSS to incorrectly process collection revisions for positive amounts which results in a negative collection being entered as a positive amount for the revision action and the original collection being increased rather than decreased.

**Solution:** Effective with Version 6.6, IDIS logic has been modified to check that the revised amount entered by the user falls between a range of zero (0) and the *original* collection amount. If it does not, the user will see the error message 'REVISED AMOUNT MUST BE BETWEEN 0 AND \$NN.NN (original collection amount).' This change assures that the revised amount will never result in an amount greater than the original collection amount.

**Problem:** The EDI HOME program (C04BE50) contains a number of errors:

- The Contract End Date is not set correctly.
- The Completion Type code is not set correctly.
- I25 record types are processed in the wrong paragraph name area.

**Solution:** Effective with Version 6.6, the EDI HOME program will process these records correctly.

**Problem:** The data elements Initial Purchase Price, and After Rehab Value (from the MH19 screen) are not being included in record type I23, EDI HOME Single Address Homebuyer/Homeowner Rehabilitation activities.

**Solution:** Effective with Version 6.6, IDIS has added these two elements to the I23 record and processing has been modified to include them.

**Problem:** The EDI program is displaying an error code when it tries to update a National Objective Code to blank. (Users should be able to update the NOC to blanks.)

**Solution:** Effective with Version 6.6, EDI processing has been modified so that National Objective Code updates will no longer display an error message if the new NOC is blank.